## ADSL Modem Self-Install Guide

# DO NOT INSTALL CD READ ME FIRST!

## NETDOOR.

## Thank you for choosing NETDOOR!

We understand you have a choice when it comes to purchasing DSL service and we appreciate that you chose NETDOOR, *Mississippi's ISP* since 1995.

This guide is designed to aid you in setting up your NETDOOR DSL "Self-Install" kit. The modem you purchased is preconfigured and ready to be plugged in and turned on. It really is that simple. It is not necessary to install the Zoom CD that came with your modem unless you intend to use the USB port (if applicable). The preferred method is Ethernet.

The modem's password has been changed from the factory setting for additional security. It is also configured to allow our technical support department remote access to your modem for troubleshooting should the need arise.

You should be able to access the Internet using your NETDOOR DSL service on the estimated completion date included in your confirmation email. If you have not received a confirmation email at this time, please contact us at one of the numbers listed below and a NETDOOR representative will be happy to provide an update.

If you have any trouble using this guide or want to ask questions about your installation please contact our technical support department by calling (601) 969-1434 or 877.NETDOOR (877.638.3667).

The monthly billing for your DSL service begins on the day that the order is completed.

Thank you for choosing NETDOOR! Please use the following guide to install additional filters for use with NETDOOR DSL Internet service. If you have any difficulties using this guide, please contact our Technical Support at the numbers listed below.

For your DSL service to function properly it is essential to install DSL Filters on any device that has use of your phone line. These devices can include other phones, Answering Machines, Caller ID boxes, fax machines, and other computers using an analog modem for dial-up purposes. Additionally this can also include Satellite equipment, Credit Card machines, and Medical Emergency notification devices.

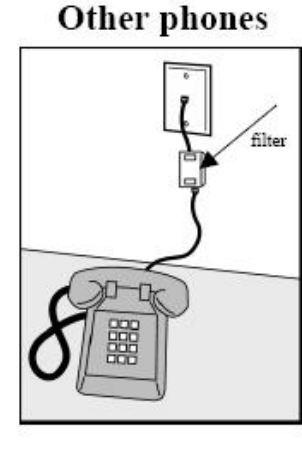

**Answering machines** 

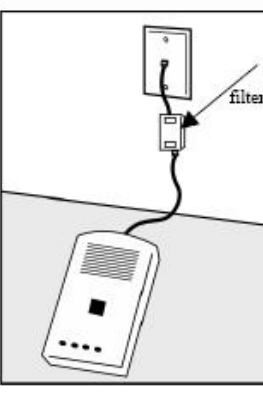

**Caller ID boxes** filter

Analog computer modems

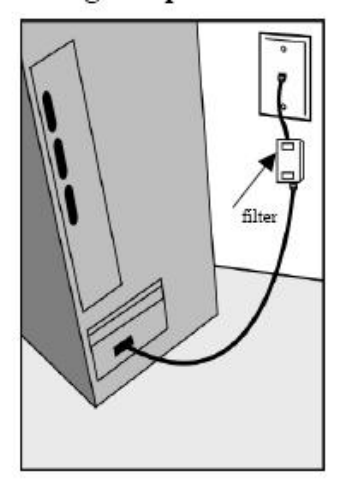

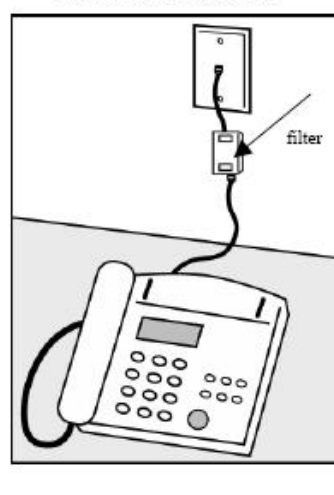

**Fax machines** 

Wall mount phones

Use the wall mount filter shown

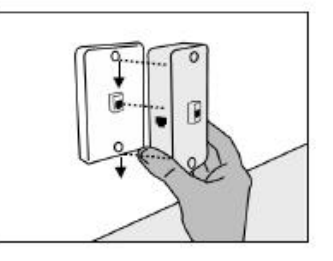

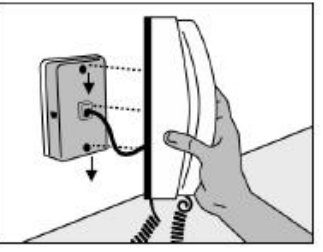

 **Problems? Let our 24/7 Technical Support help you!** 

Toll Free: 877.NETDOOR Jackson Local: 601.969.1434 Email: adsl-support@netdoor.com http://www.netdoor.com

### Thank you for choosing NETDOOR!

Please use the following guide to setup your computer for use with NETDOOR DSL Internet service. If you have any difficulties using this guide, please contact our Technical Support at the numbers listed below.

> Once the DSL modem is connected to the computer's network card via ethernet cable, you must ensure that your network settings are correct.

These instructions are for Windows 9X, ME, 2000, and XP. This guide can also be used for generic setup of a Mac or Linux operating system.

#### **I. Enable your Network Card (NIC)**

- 1. Right-click on My Computer
- 2. Left-Click on Properties
- 3. Select the hardware tab (or click the Device Manager tab)
- 4. Click on the Device Manager button
- 5. Expand Network Adapters and double left-click on your NIC
- 6. Under Device Usage, select "Use this device (enable)"
- 7. Click OK on the NIC Properties window
- 8. Click OK on the System Properties window
- 9. Close the Device Manager

#### **II. Enable DHCP**

- 1. Click on Start
- 2. Click on Settings (or Control Panel)
- 3. Click on Control Panel
- 4. Open on Network Connections
- 5. Double left-click on Local Area Connection
- 6. Click on Properties button
- 7. Double left-click on Internet Protocol (TCP/IP)
- 8. Select "Obtain and IP address automatically"
- 9. Select "Obtain DNS server address automatically"
- 10. Click OK on the TCP/IP properties window
- 11. Click OK on the Local Area Connection properties window
- 12. Click Close on the Local Area Connection status window
- 13. Close the Network Connections window

#### **Problems? Let our 24/7 Technical Support help you!**

Toll Free: 877.NETDOOR Jackson Local: 601.969.1434 Email: adsl-support@netdoor.com http://www.netdoor.com

### Thank you for choosing NETDOOR!

Please use the following guide to setup your DSL hardware for use with NETDOOR DSL Internet service. If you have any difficulties using this guide, please contact our Technical Support at the numbers listed below.

#### **This diagram is for a single computer configuration using an Ethernet connection.**

- 1) Connect one end of the phone cord (A) into the phone jack. **(Do NOT install a filter on this line)**.
- 2) Plug the other end of the phone cord (A) into the DSL modem, in the labeled port "**ADSL**".
- 3) Connect one end of the network cable (B) into a "**LAN**" port on the DSL modem.
- 4) Connect the other end of the network cable (B) into the network card installed in your computer.
- 5) Plug the power adapter into the "PWR" port on the back of the DSL modem.

Your hardware connections are now complete! You will be able to access the Internet using your NETDOOR DSL service on the estimated completion date (included in your confirmation email).

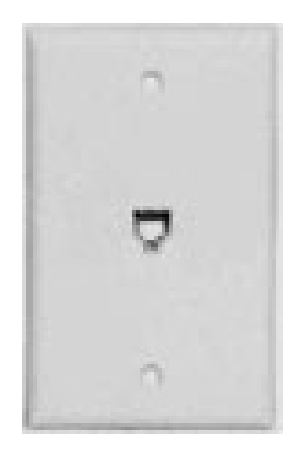

Phone Jack

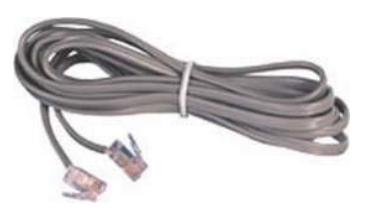

Phone Cord (A)

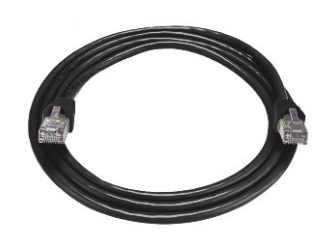

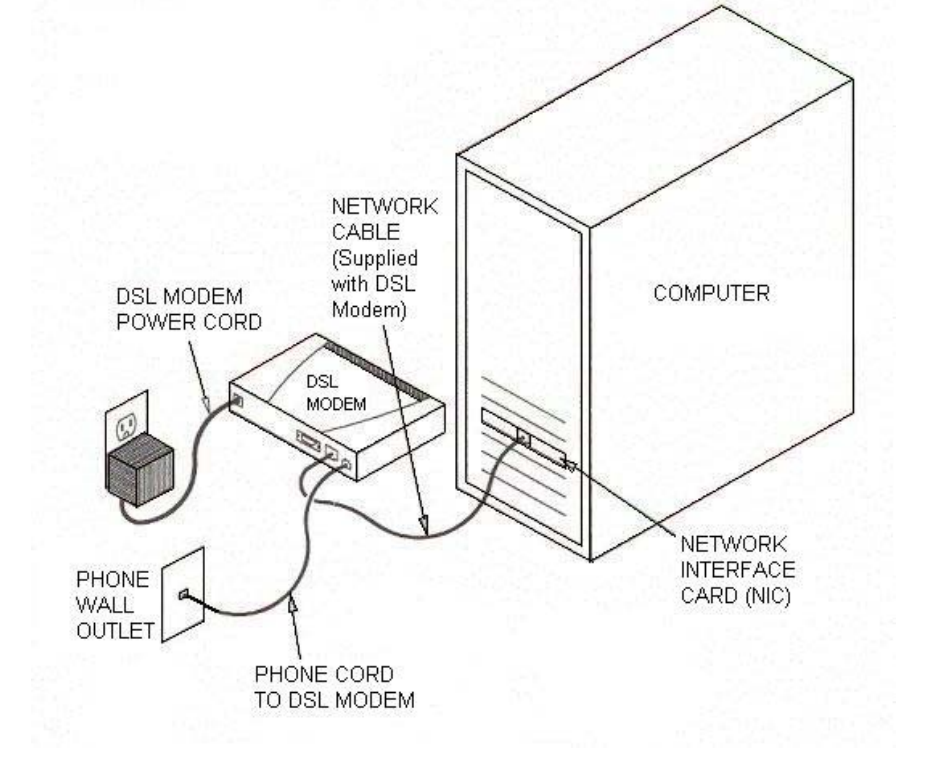

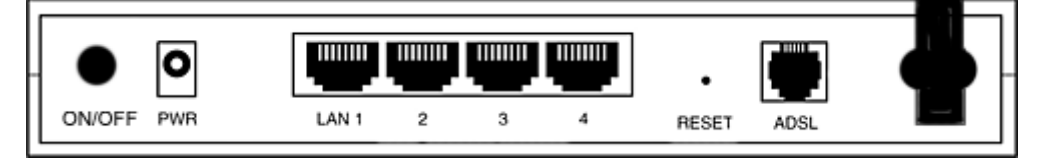

ZOOM X6 ADSL Modem

Network Cable (B) **Problems? Let our 24/7 Technical Support help you!**  Toll Free: 877.NETDOOR

Jackson Local: 601.969.1434 Email: adsl-support@netdoor.com http://www.netdoor.com